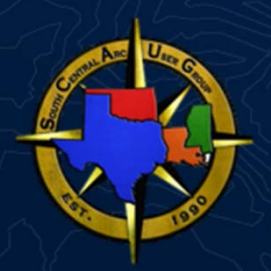

## ArcGIS Online: Accessibility Best Practices for Web Apps

Ana Rodriguez, Sean Gill

2023 SCAUG Conference

#### Session Agenda

ArcGIS Online: Accessibility Best Practices for Web Apps

- Esri Accessibility Program
- Accessibility and Disability Background
- Accessibility Testing Principles
- Building Maps for Accessibility
- Configuring Web Apps
- Esri Accessibility Resources
- Open Discussion

#### Esri Accessibility Program

What does Accessibility mean to Esri?

Support and Inclusion for people of all abilities

Promote product accessibility across Global Standards

Compliance for government accessibility requirements

Deploy cross-platform strategy to

- •drive **accessibility innovation** in our product development
- •**make a difference** in our global culture
- support our users in **successful implementation of GIS** with robust and accessible software.

#### Introduction to Accessibility

Why is accessibility important?

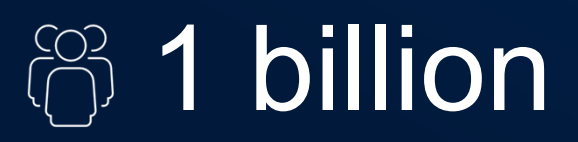

people worldwide are living with a disability

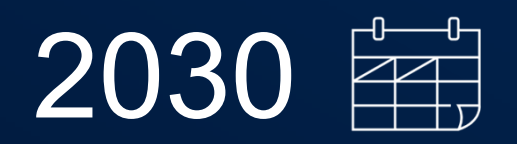

by this year, 2 billion people will need at least 1 assistive technology

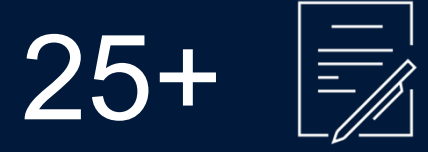

countries currently have web accessibility laws and policies

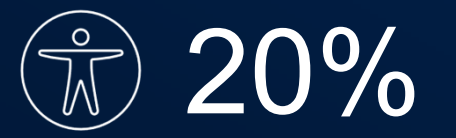

of web traffic could come from a person with a disability

#### Accessibility Standards & Guidelines

#### **US Section 508**

US standards for ICT accessibility for federal agencies

#### **ADA**

Civil rights law for businesses in private or public sector

## **WCAG**

**W**eb **C**ontent **A**ccessibility **G**uidelines

Internationally recognized accessibility standards; 2.1 AA is industry standard

European Union Japan Canada Australia, New Zealand United Kingdom

#### ArcGIS Accessibility Conformance Reports

#### **VPAT**

Voluntary Product Accessibility Template; Commonly used template

#### **ACR**

Accessibility Conformance Report; Documentation for product accessibility details; May use VPAT template as part of ACR report

#### Web Content Accessibility Guidelines (WCAG) Report

#### **WCAG Principle 1: Perceivable**

Information and user interface comp nts must be presentable to users in ways they can perceive. Report contains Level A and AA only (Revised Section 508 does not apply to AAA).

**Partially Supports** 

Conformance Level Remarks and Exp

Some non-text content that is presented to the user Some non-text content that is presented to the user<br>has a text alternative that serves the equivalent<br>purpose. However, a rating of Partially Supports has

• Most SVG elements are not marked as

· Some custom controls do not provide proper

textual name, role, and state information.

. In some cases, content intended to be hidden

• There are rare instances where content is not

from all users is exposed to assistive

Additional information specific to the output of this

· In some cases, meaningful images and<br>charts lack a textual equivalent.

The product does not have pre-recorded audio-only

or pre-recorded video-only content.

visible to assistive techno

been given for the following reasons

decorative images

technologies

product:

Table 4: WCAG Principle 1 Success Criteria - Perceivable Product Information riteria 1.1.1 Non-text Content (Level A) Product Name/Version: Arc All non-text content that is presented to the user has a text<br>alternative that serves the equivalent purpose, except for the situations listed below. Report Template: Revised S . Controls loout: If non-text content is a control or accents controls, input: if hon-text content is a control of<br>iser input, then it has a name that describes its purpose. Product Release Date: Dece · Time-Based Media: If non-text content is time-based media, then text alternatives at least provide descriptive identification of the non-text content. · Test: If non-text content is a test or exercise that would Report Date: January 05, 20 be invalid if presented in text, then text alternatives at least provide descriptive identification of the non-text content **Product Description: ArcGIS** · Sensory: If non-text content is primarily intended to create a specific sensory experience, then text<br>alternatives at least provide descriptive identification of presenting location-based a the non-text content. a single screen. Every orgar • CAPTCHA: If the purpose of non-text content is to visualize trends, monitor sta confirm that content is being accessed by a person<br>rather than a computer, then text alternatives that<br>identify and describe the purpose of the non-text content<br>identify and describe the purpose of the non-text content are provided, and alternative forms of CAPTCHA using output modes for different types of sensory perception<br>are provided to accommodate different disabilities. Decoration, Formatting, Invisible: If non-text content is<br>pure decoration, is used only for visual formatting, or is not presented to users, then it is implemented in a way that it can be ignored by assistive technology. 1.2.1 Audio-only and Video-only (Prerecorded) (Level A) For prerecorded audio-only and prerecorded video-only media,<br>the following are true, except when the audio or video is a media alternative for text and is clearly labeled as such:

· Prerecorded Audio-only: An alternative for time-based Prefecorded Additionally: Art alternative for time-based<br>media is provided that presents equivalent information<br>for prerecorded audio-only content. · Prerecorded Video-only: Either an alternative for timebased media or an audio track is provided that presents<br>equivalent information for prerecorded video-only content. 1.2.2 Captions (Prerecorded) (Level A) The product does not contain prerecorded content Supports Captions are provided for all prerecorded audio content in requiring synchronized captions synchronized media, except when the media is a media<br>alternative for text and is clearly labeled as such. The product does not contain prerecorded content<br>requiring synchronized audio description. 1.2.3 Audio Description or Media Alternative (Prerecorded) Supports L.2.3 Augh An alternative for time-based media or audio description of the prerecorded video content is provided for synchronized media. Contracts and Legal Depart except when the media is a media alternative for text and is clearly labeled as such. 1.2.4 Captions (Live) (Level AA) The product does not have live video or audio Supports

Supports

Captions are provided for all live audio content in synchronized

Notes: This report is written authoring environment as w

Evaluation Methods Used: manual and functional testir accessibility professionals o Dashboards using, among a exclusive use of the keyboa typical user workflows was a

Esri Accessibility C

**Contact Information: Enviro** 

For more information regan https://www.esri.com/en-us/le

Specific inquiries may be er

# Testing for Web Accessibility

#### Web Content Accessibility Guidelines

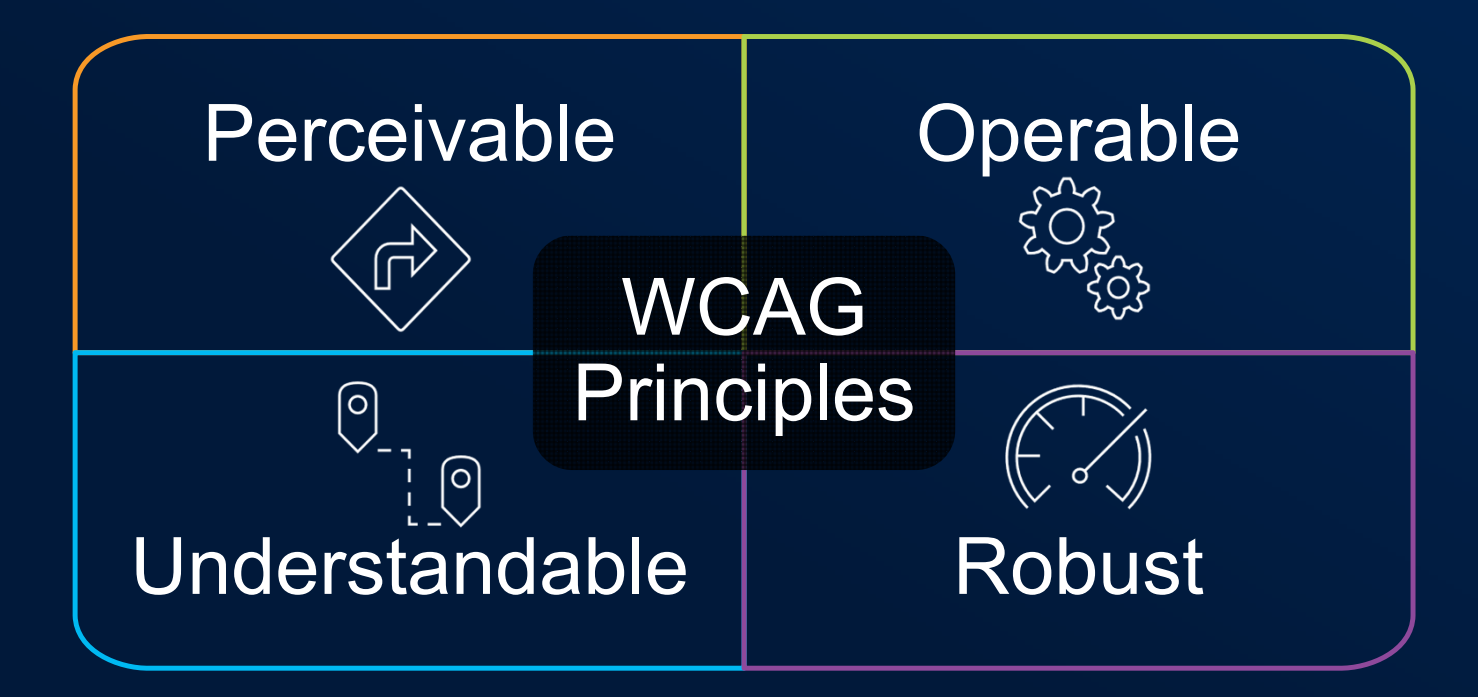

Color and Contrast

- Elements in the foreground (especially text) need to stand out clearly and be legible against the background
- Can test with WebAIM Contrast Checker (should be 4.5:1 or greater for maximum accessibility)

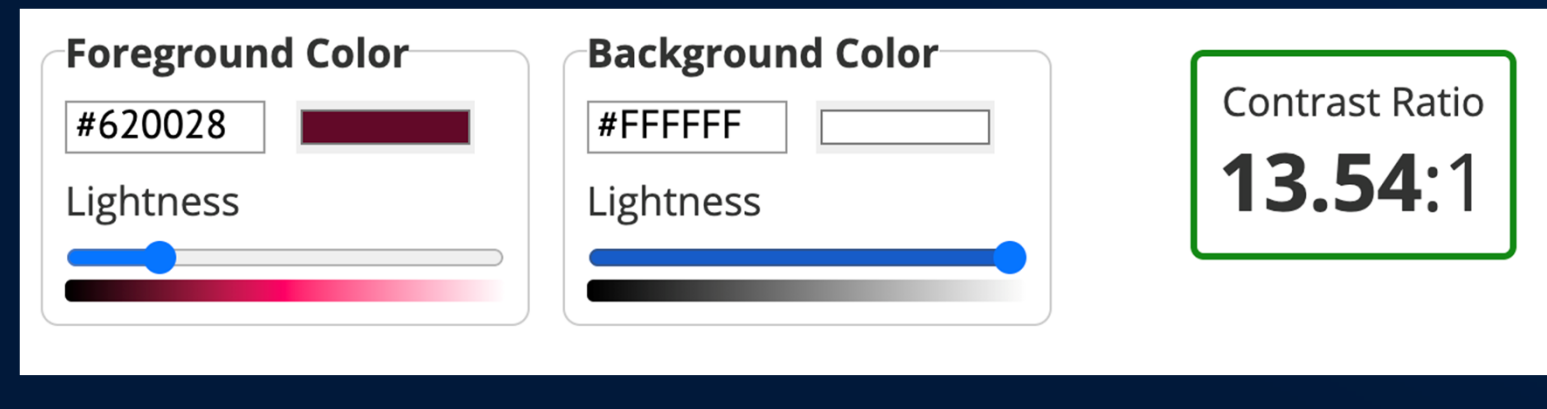

Color and Contrast

- As many as 1 in 20 people worldwide have some form of Color Vision Deficiency (CVD)
	- Deuteranopia (green-blind)
	- Protanopia (red-blind)
	- Tritanopia (blue-blind)

• Test your content's color palette to check for forms of CVD

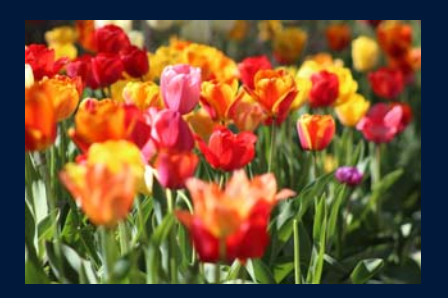

*Full-color vision*

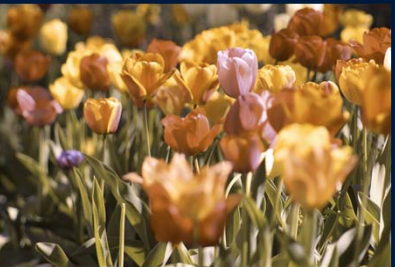

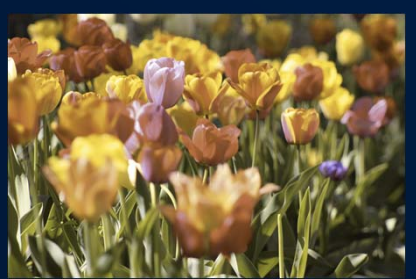

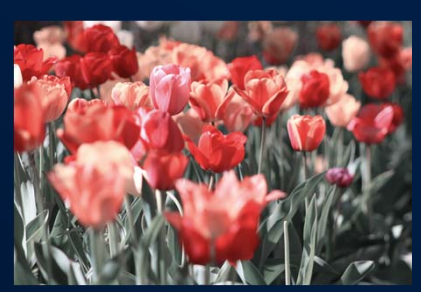

*Deuteranopia (red-green CVD) Protoanopia (red-green CVD) Tritanopia (yellow-blue CVD)*

Keyboard Navigation

Who does this impact?

• Individuals using keyboards may have mobility disabilities

• Many consumers of online content use the keyboard (or any other text entry devices) rather than a mouse to navigate through web pages, apps, etc.

• Consider the Permanent, Temporary, and Situational conditions that could impact ability to use a keyboard

Keyboard Navigation

Why is testing for keyboard navigation important?

• Keyboard navigation maps to other types of navigation interfaces (e.g. voice recognition software, switch controllers, pedals, etc)

• Optimizing for keyboard support takes you a long way in optimizing for other assistive technologies

• Relatively easy to test and confirm navigability of your technology

Keyboard Navigation

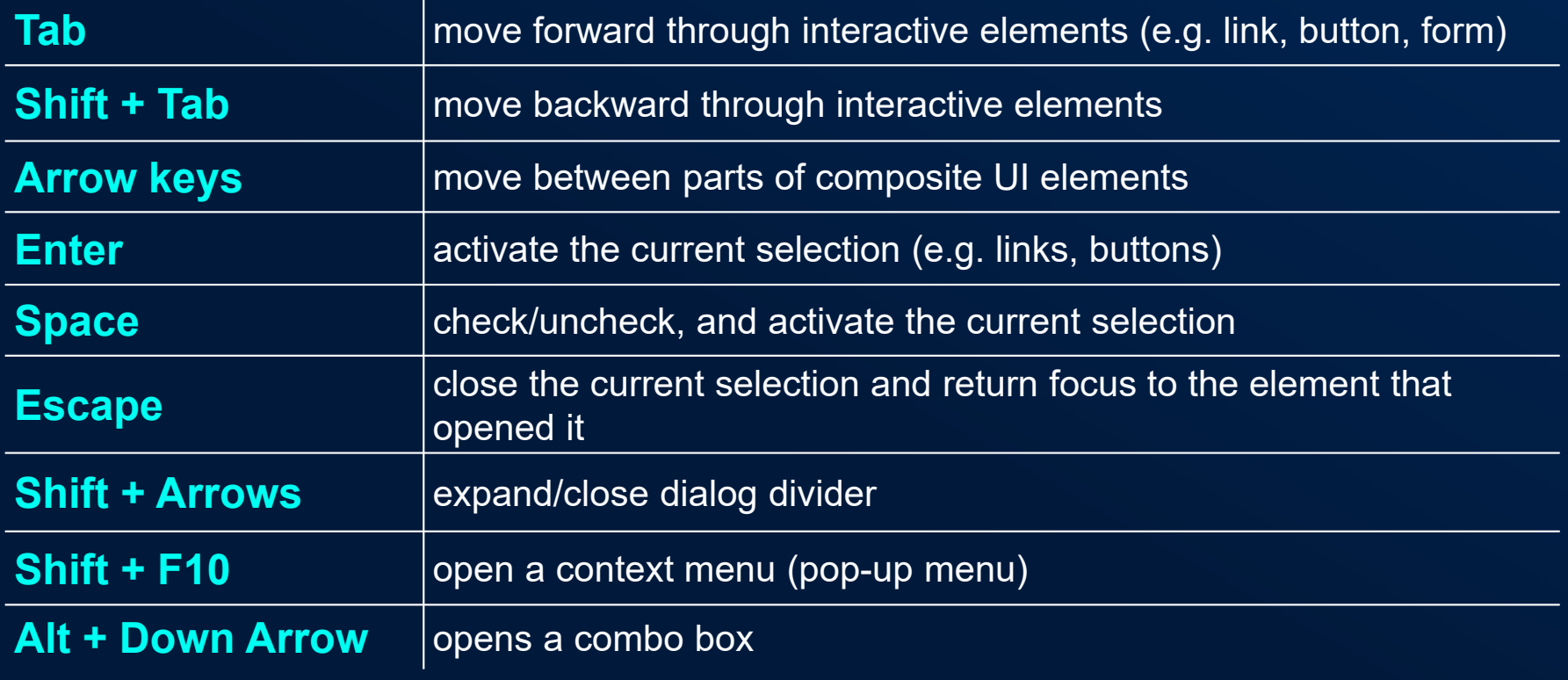

Screen Readers

Who does this impact?

• Upwards of 2.2 billion people have vision impairment (as of 2022)

• More than 12 million people in the US (over 40) have vision impairment (as of 2021)

• Screen reader users are often blind, but also include users with low vision, cognitive or learning disabilities, and those who prefer voice assistants

• Consider the Permanent, Temporary, and Situational conditions that could impact a human's sight

*https://www.who.int/news-room/fact-sheets/detail/blindness-and-visual-impairment*

Screen Readers

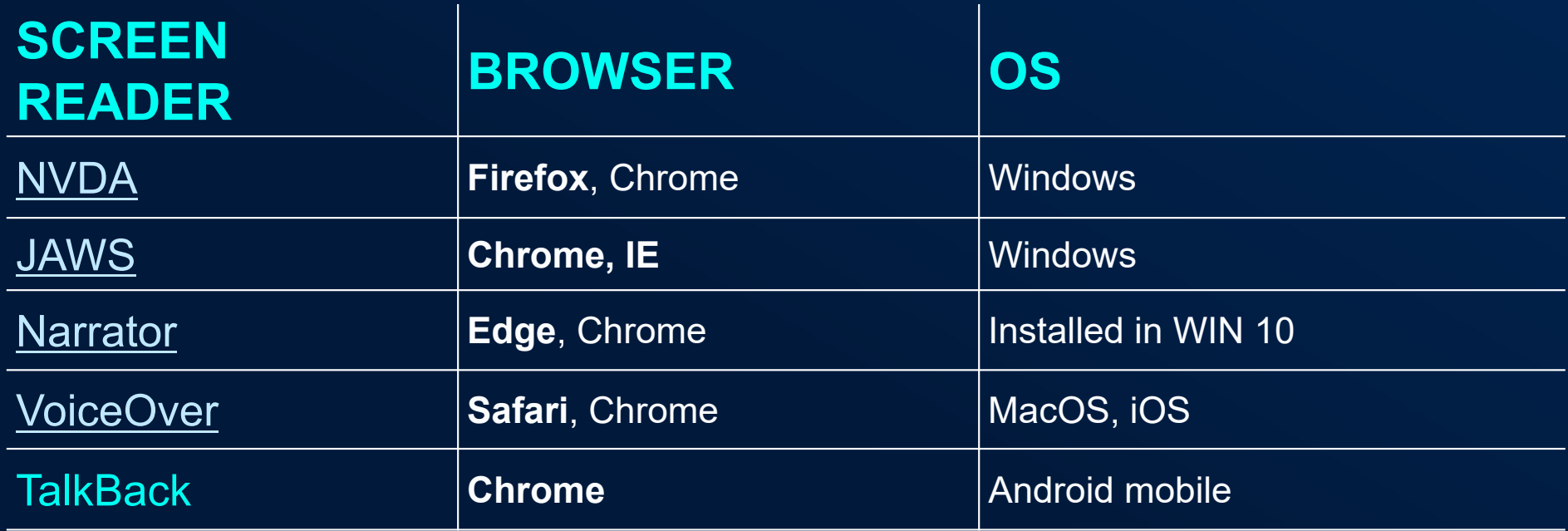

*Data from WebAIM 2019 Survey on Screen Reader Preference*

Automated testing tools – Web Scanners

#### Accessibility Insights

Optimized for various environments:

- Web browser extensions
- Windows OS version
- -Android apps (run on desktop)
- Created by Microsoft

#### Axe Dev Tools

Optimized for web and desktop:

- Web browser extensions (free and upgraded modes of operation)
- <u>Axe-core API</u> for testing (open\_ source)
- Created by Deque

# Building Maps for Accessibility

### Building Maps for Accessibility

Combined Approach

Enahnced Contrast **Basemaps in basemap** gallery

Map navigation keyboard shortcuts in Map Viewer

Map description in ArcGIS Instant Apps

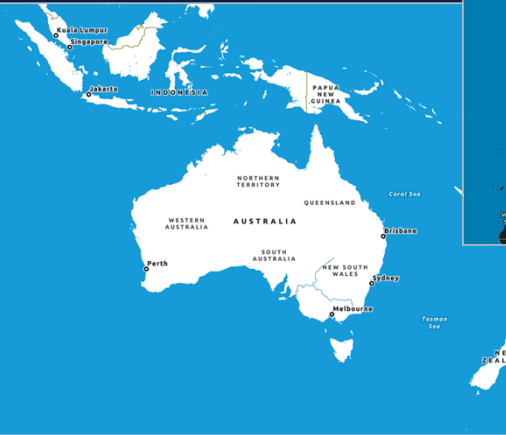

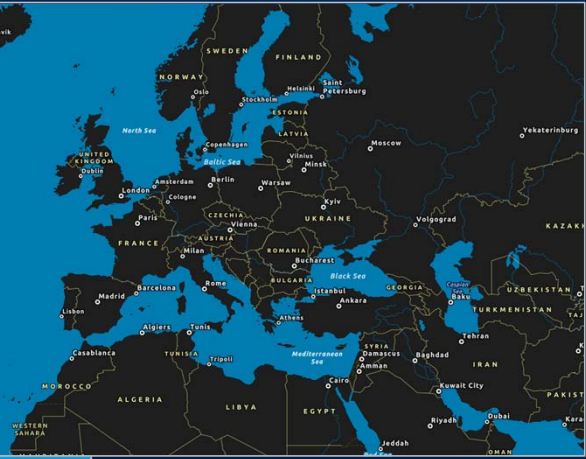

When map view is in focus

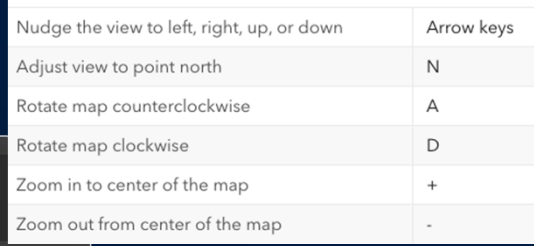

Map accessibility: Map description (

Add a description to provide a text equivalent of your map and its content for app viewers with vision impairment.

#### **Stanton Park** Enhanced Contrast Map Pennsylvania ⋒ venue Nationa DIRKSEN<br>ENATE OFFICE Pennsylvania **BULDIN Avenue National Historic Site** SON DR N **CONSTITUTION AVE NV** IN AVE'N  $\circledcirc$ N'DR'NY ⋒  $\bullet$  $\bullet$ **CAPITOL ST N** Dwight D. Eisenho **IBRARY OF** Memorial  $\circledcirc$  $\circledcirc$  $\ddot{\mathbf{\Theta}}$  $^{\circledR}$  $\odot$ C ST SW Dwight D. Eisenhow **FPT OF HEAL** The Jame Memorial  $\circledcirc$  $\circledcirc$ Madiso  $\ddot{\bullet}$ i.  $\circledcirc$ Building **D ST SW D ST SW** FORD HOUSE  $^{\circ}$

#### Building Maps for Accessibility

Enhanced Contrast Basemaps

#### Enhanced Contrast Dark Map

### Building Maps for Accessibility

#### High Contrast Basemaps

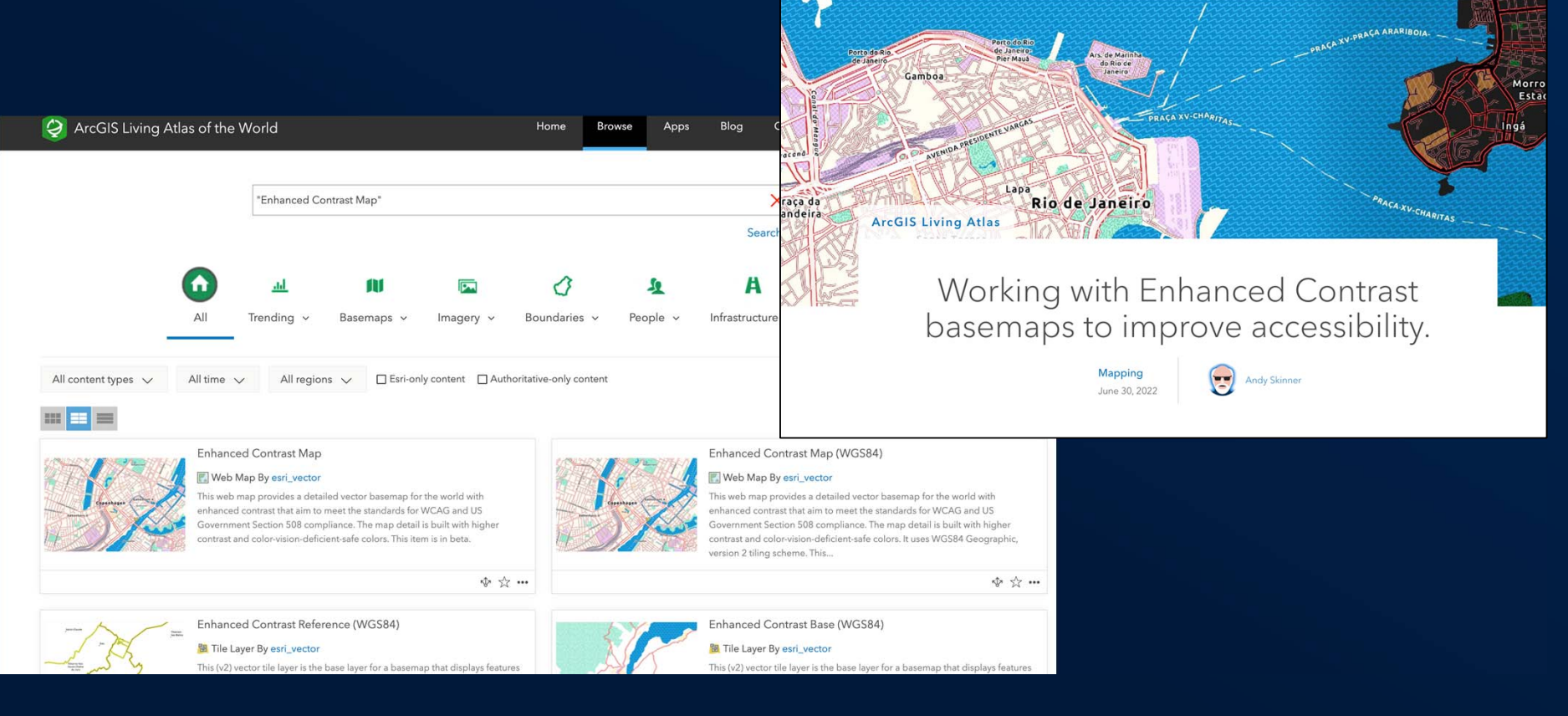

### Color Ramps for Color Vision Deficiency

• Esri color ramps

- Designing Apps with Color Blind Users in Mind
- https://colorbrewer2.org
- Testing tools
	- Colorblindly
	- Color Oracle

# **Colorblindly**

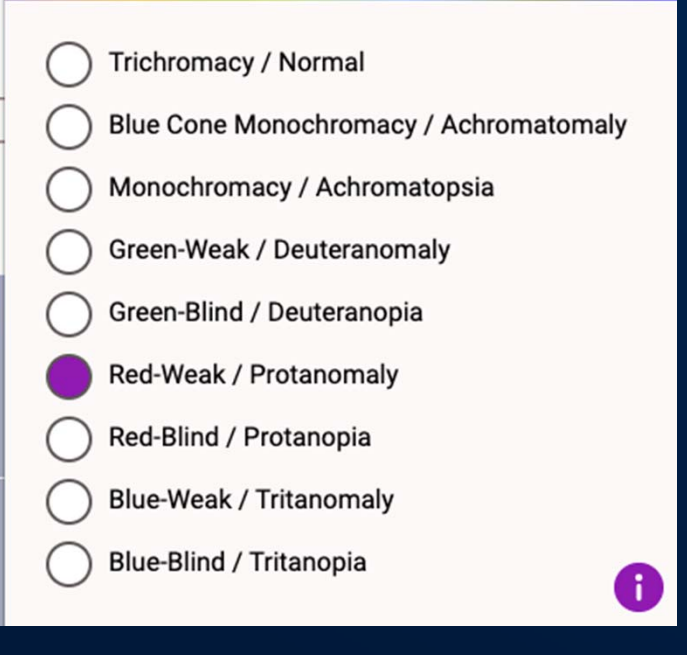

#### Data and Information

- Avoid information overload
- Clear concise language
- Avoid visual clutter
- Tips from the W3C • Writing for Web Accessibility

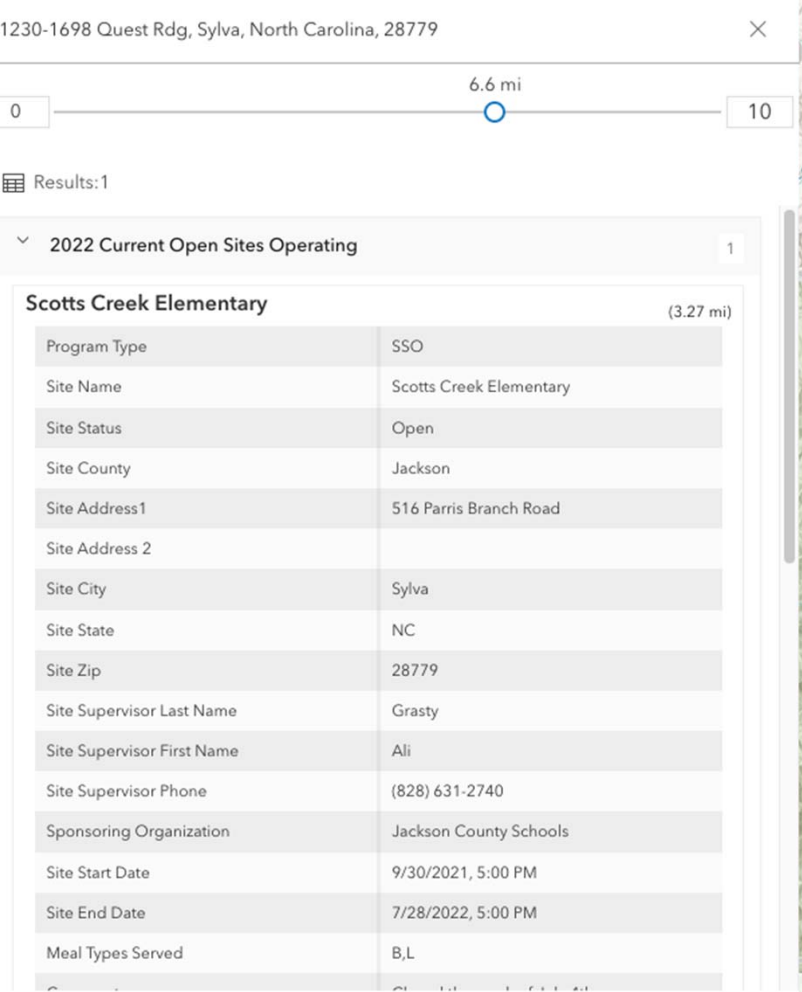

## Configuring Web Apps for **Accessibility**

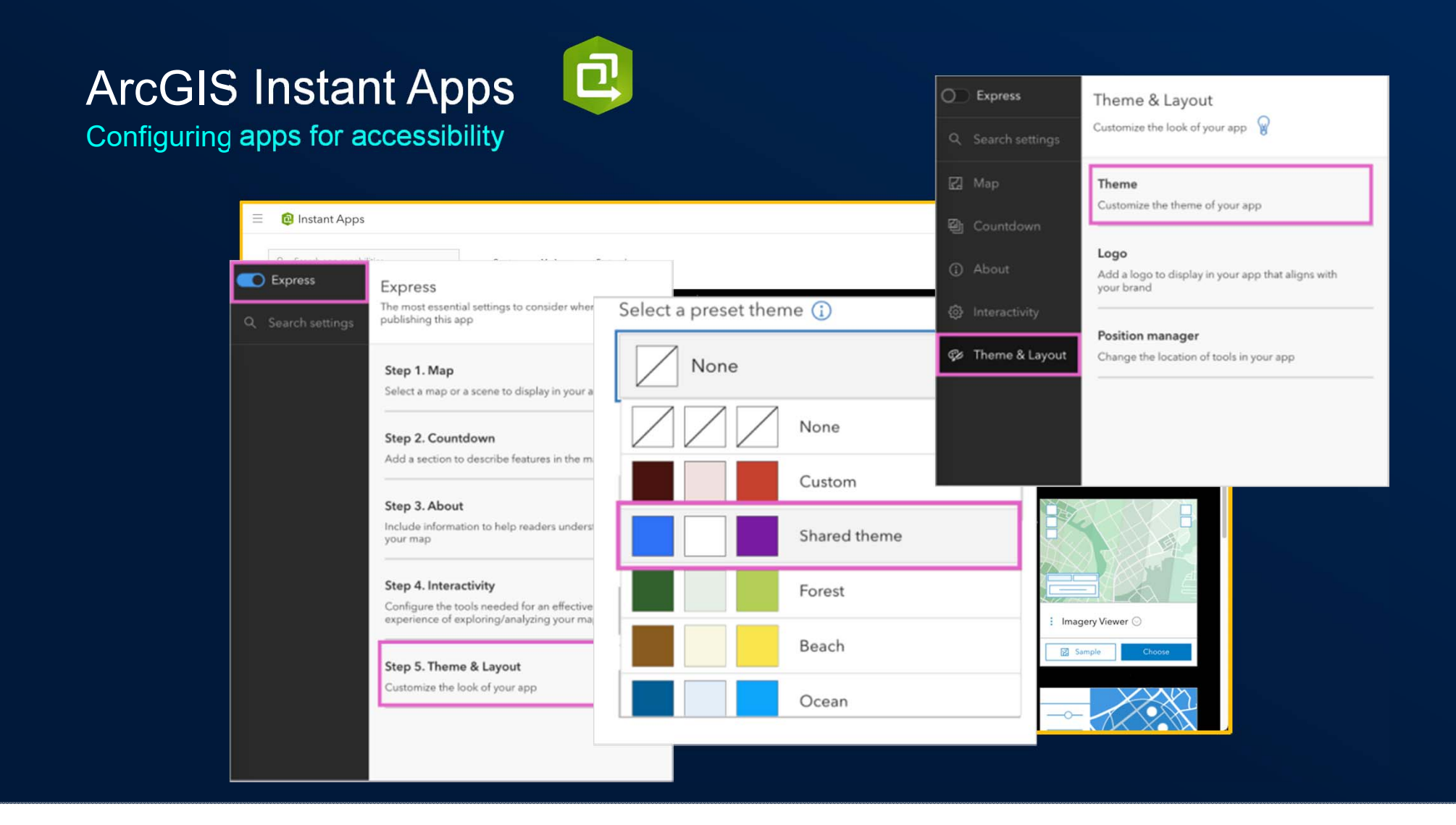

## ArcGIS Instant Apps

Configuring apps for accessibility

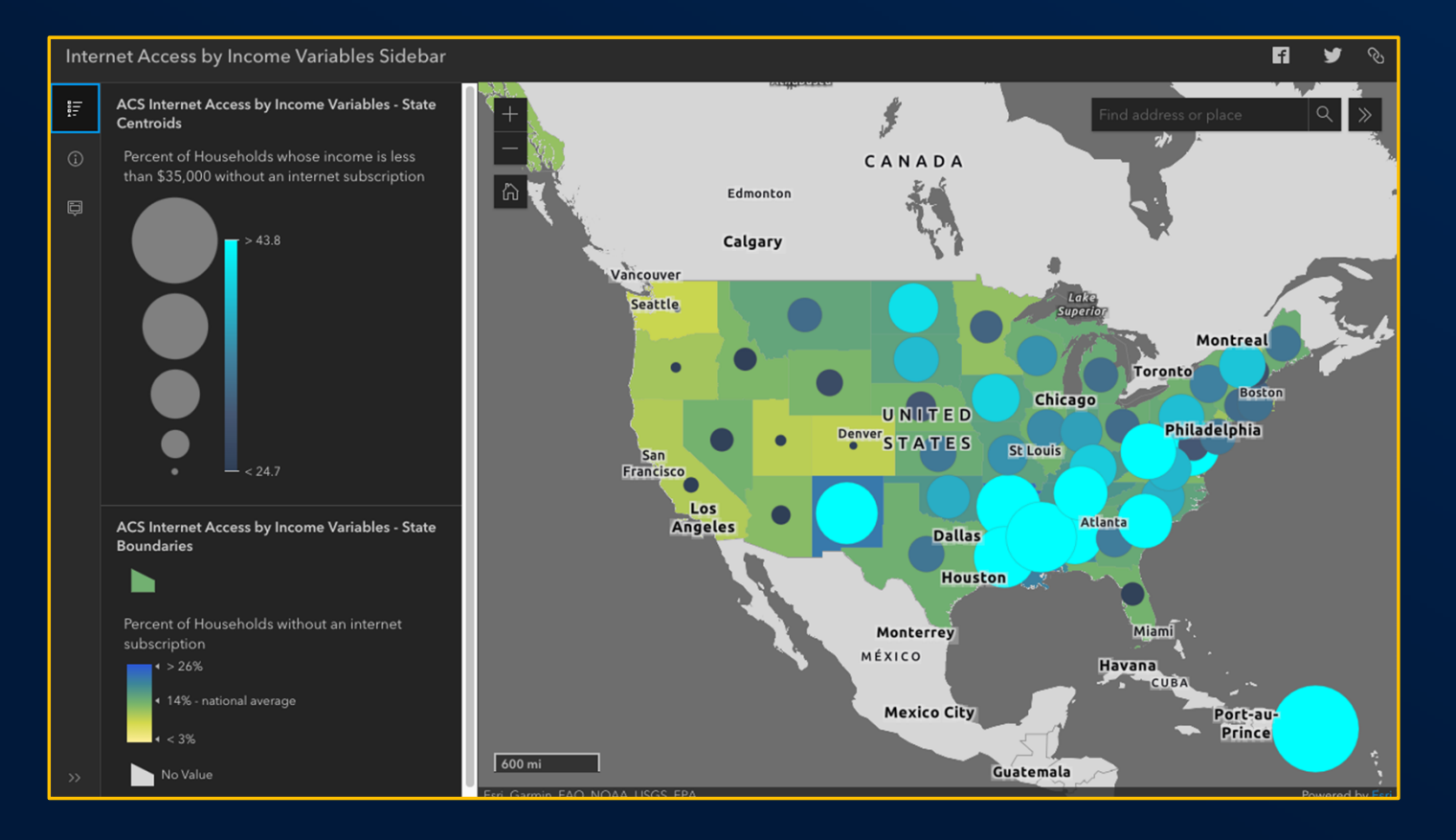

### ArcGIS Instant Apps

Configuring apps for accessibility

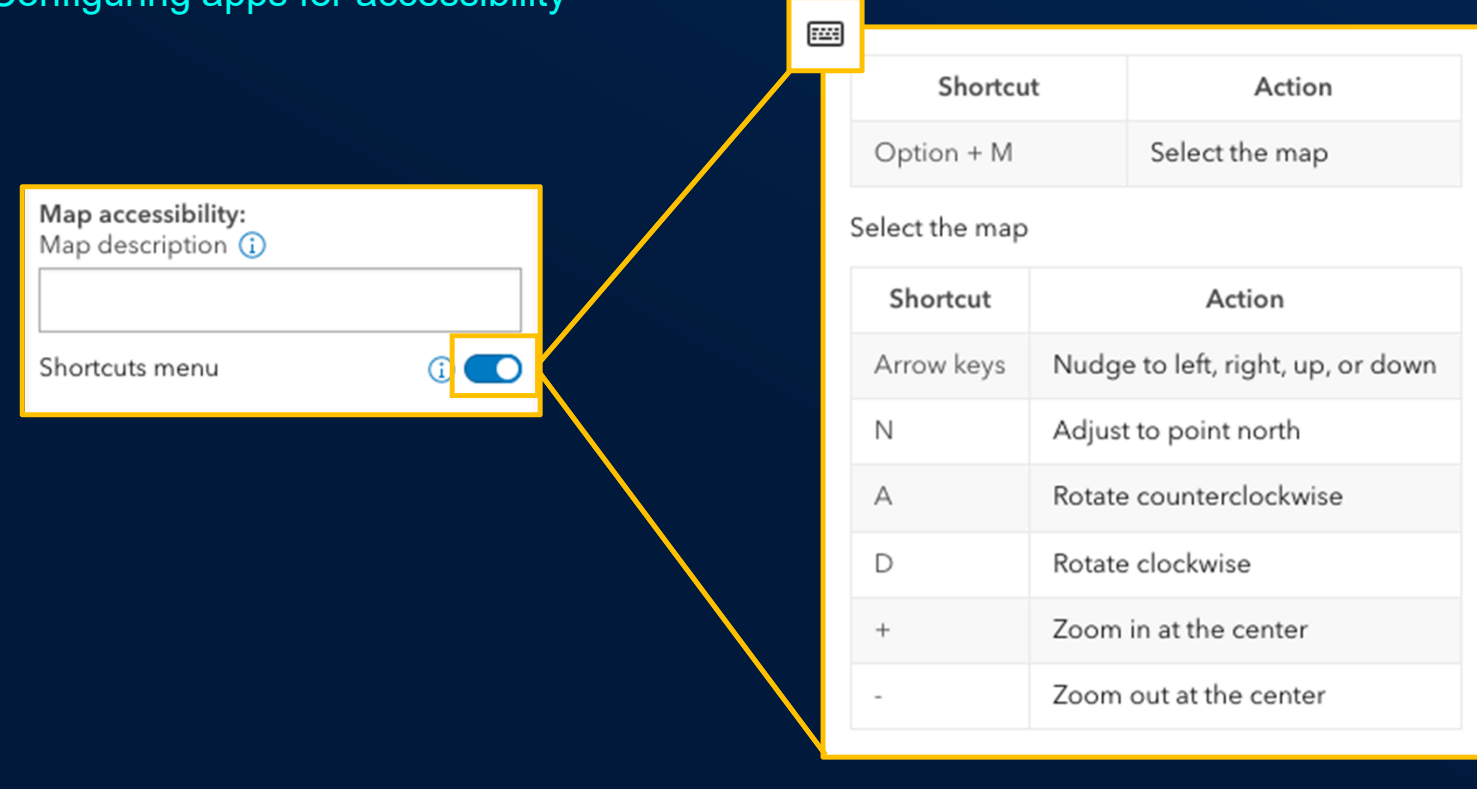

## ArcGIS Instant Apps

Configuring apps for accessibility

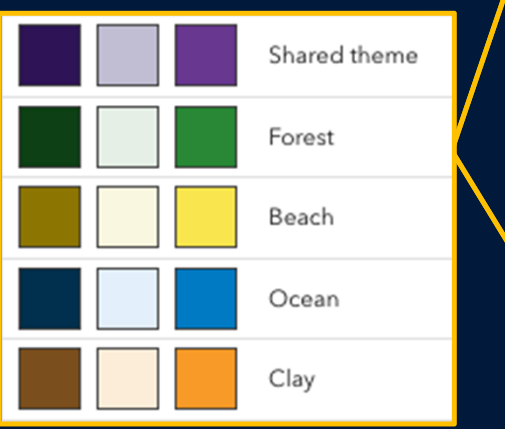

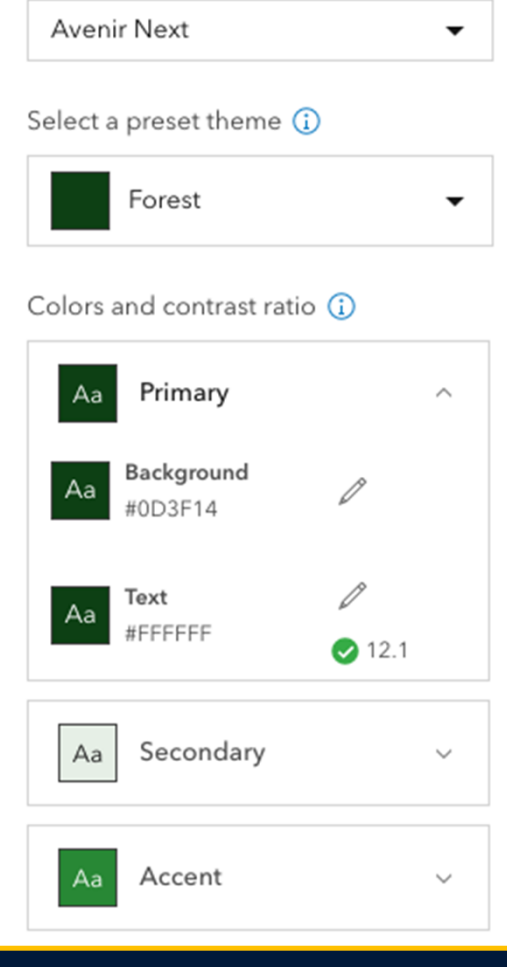

Select a font (

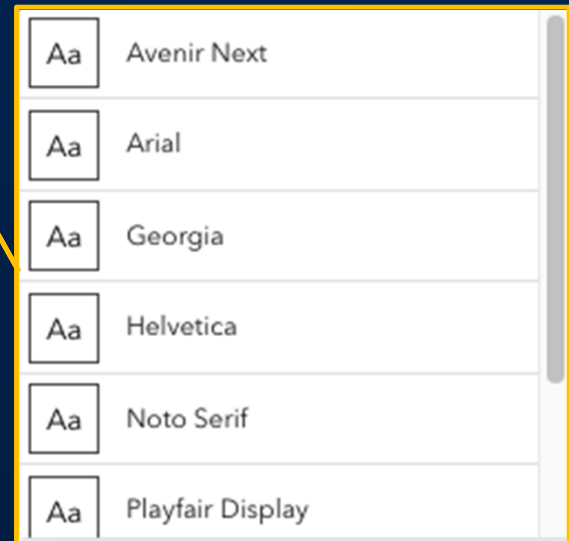

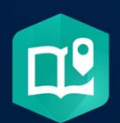

Configuring apps for accessibility

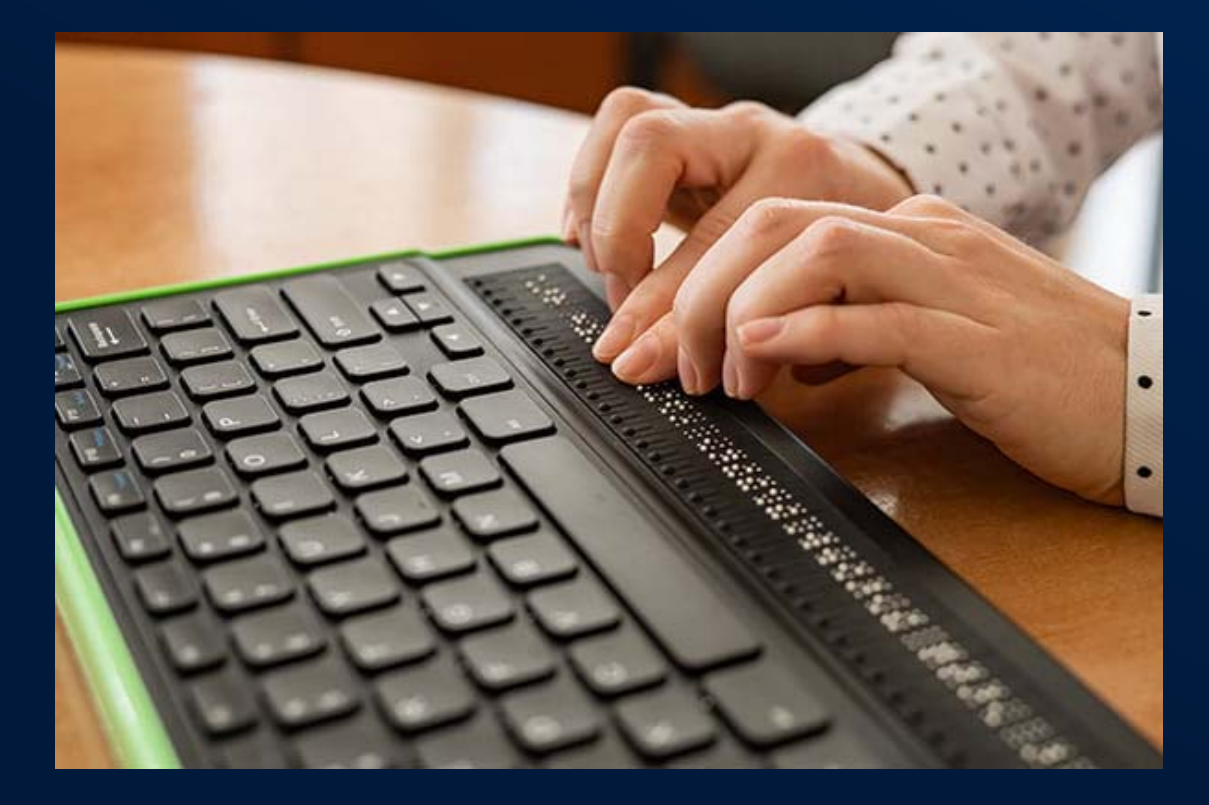

Configuring apps for accessibility

ArcGIS StoryMaps has been evaluated for conformance with WCAG 2.0 AA, WCAG 2.1 AA, and Section 508 standards. This evaluation, the Voluntary Product Accessibility Template (VPAT), can be found here.

The StoryMaps team has also put a lot of effort into giving authors the ability to produce maximally accessible stories through a variety of features.

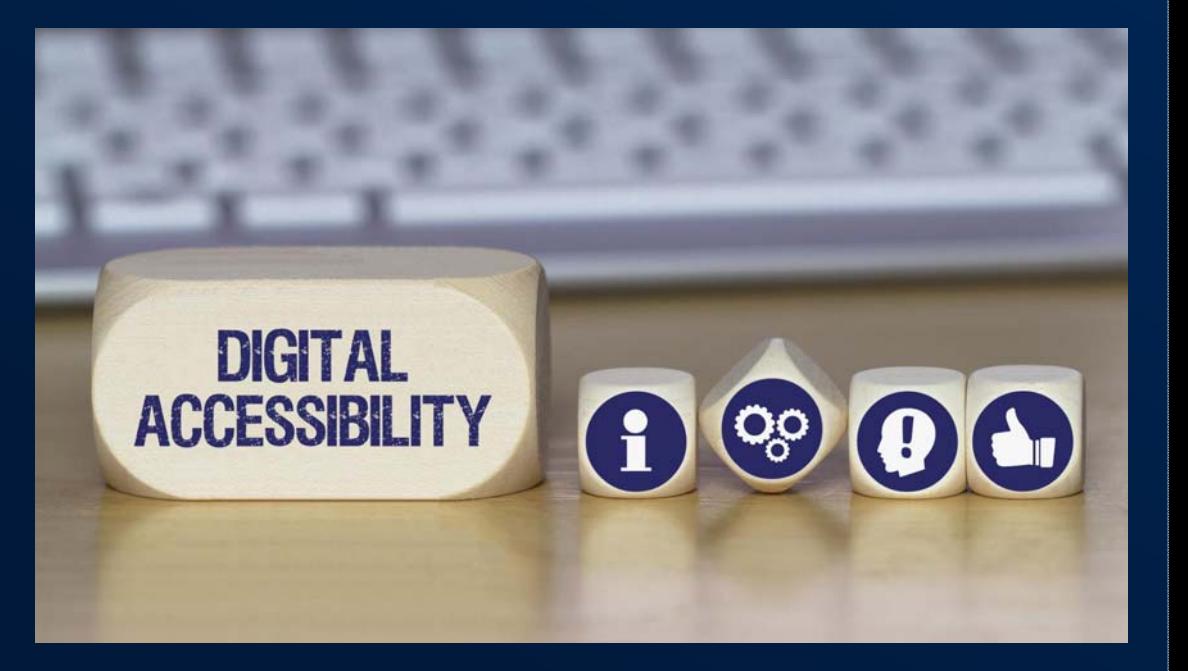

Story Theming

**Theme Builder** — Gives authors a lot of control over the aesthetic look and feel of their story

• Color

- Theme builder's color picker lets users input any hex code (or drag selector to desired spot on color ramp)
	- Can control the story's background color, primary and secondary accent colors, text colors, and colors of other elements such as separators and button links
- As mentioned earlier, check for accessible contrast ratio and compatibility with CVDs!

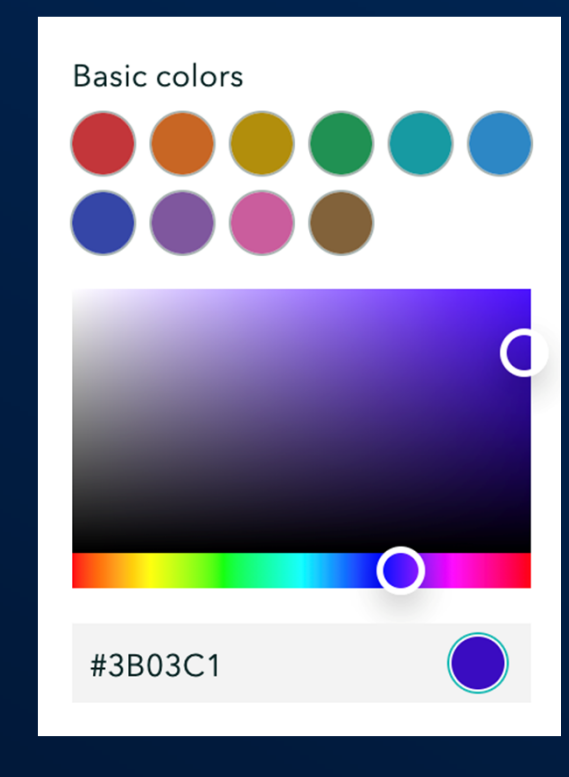

Story Theming

#### • Typography

- Theme builder allows authors to select from the entire library of Google Fonts (over 1,000 fonts). Many of these can be difficult to read for consumers with vision impairments or conditions such as dyslexia.
- Some considerations when selecting an accessible font:
	- Sans serif fonts tend to be more legible in digital formats
	- Kerning (spacing between characters in a given typeface). If it's too tight, multiple characters can blend together and look like one letter (ex: "cool" can read as "cod")
	- Fonts with all unique characters are most accessible (tip: compare capital I (eye), lower-case l (ell), and number 1)
	- Use display fonts judiciously: they can be fun, but also not very accessible

# modern modern

kerning

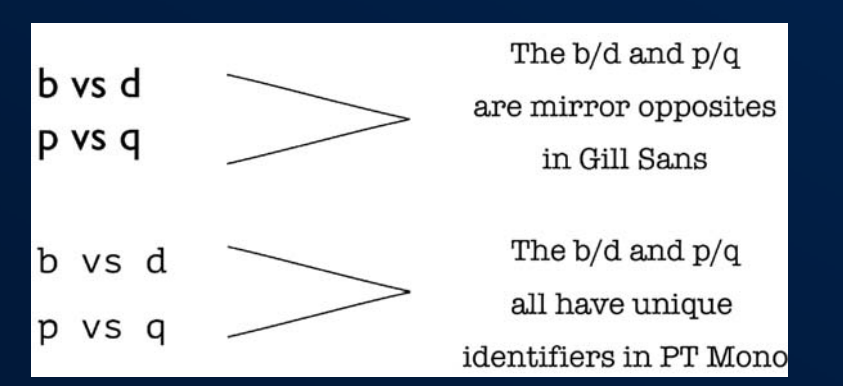

**Media** 

**Media**: photos, videos, audio, embedded content

• Videos or audio clips with speech should be captioned or have a transcript made available through a link

• Limit use of graphics that have text within them (especially if the text is important)

- Screen readers won't pick up on words within graphics
- Real text is more adaptable by consumer (can be enlarged, copy/pasted, available in reader modes, etc.)

**Media** 

- Alternative text
	- Describes media for screen readers or if the media doesn't load
	- ArcGIS StoryMaps allows adding alt text for all forms of media (videos, maps, audio clips as well as images)
	- Most effective alt text finds a balance between too much description and not enough

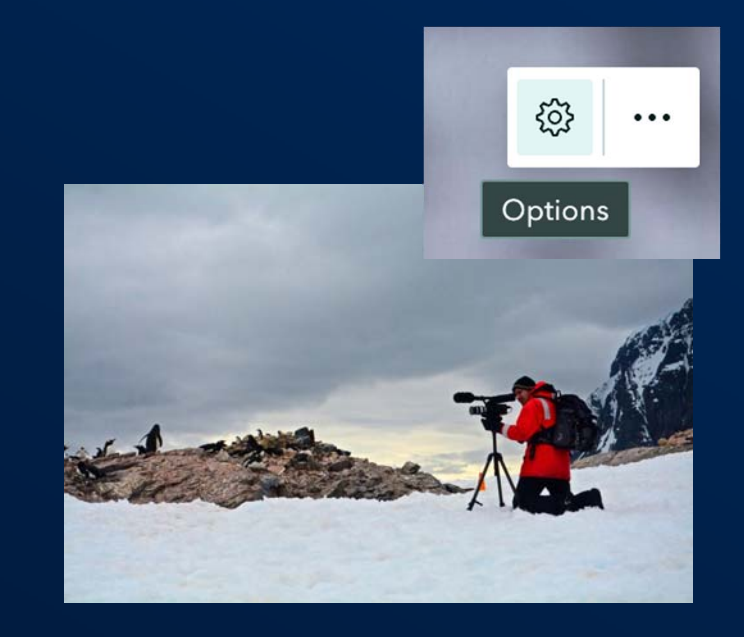

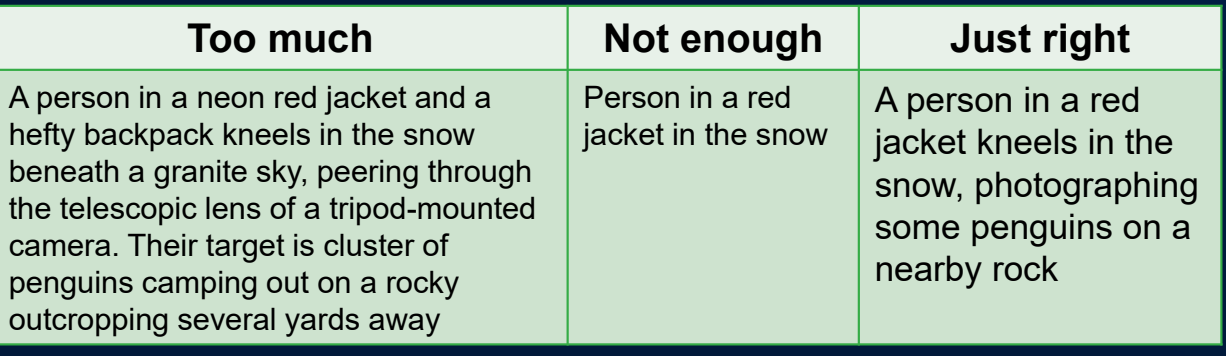

Story Structure/Language

- Use heading and subheading text types properly
	- Should be used to break story into logical sections and subsections, NOT for effect
	- Helps optimize the story for assistive technologies
- Try to avoid paragraphs that are too long or many short paragraphs in a row

- Both a wall of text and a lot of line breaks can be disorienting

- Use descriptive language for hyperlinks and button links
	- e.g., "<u>Learn more about rainforest conservation</u>" rather than "Click here to learn more."

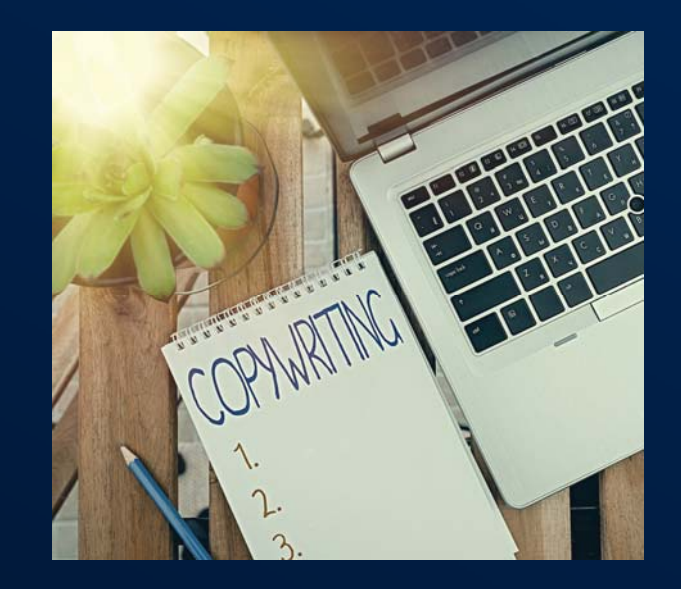

Story Structure/Language

#### • Be mindful of using **inclusive language**

- Many commonplace words and phrases have roots in bias (ableism, racism, sexism, etc.) or violence
- Here are some resources to learn more about inclusive language and substitute phrasing for less inclusive terms:
	- Linguistic Society of America's guidelines for inclusive language
	- American Psychological Association's style guide for bias-free language
	- National Center on Disability and Journalism's disability language style guide

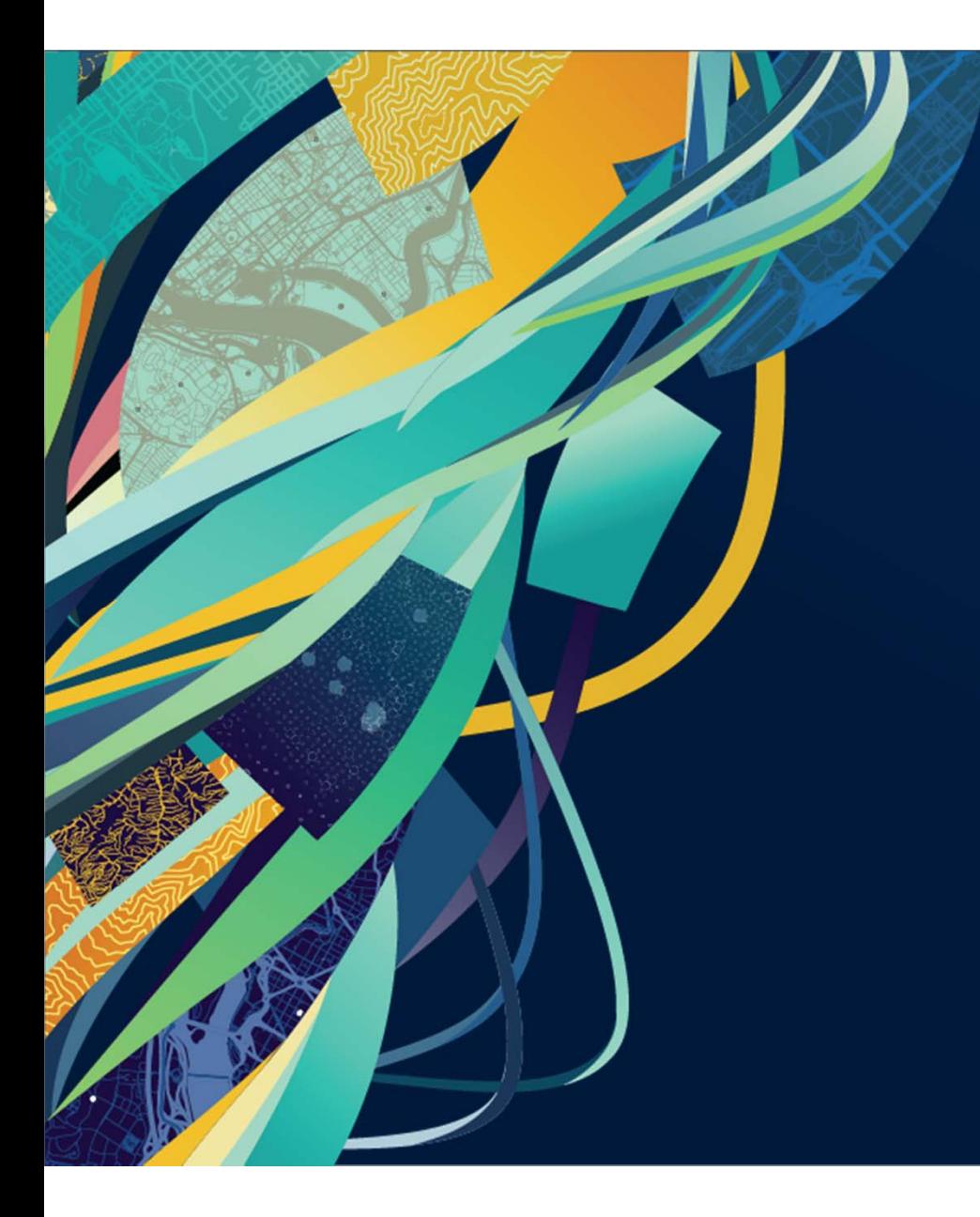

# **Accessibility Resources**

#### Esri Accessibility Resources Site

- •Customer information and resource site dedicated to Accessibility at Esri
- •Product accessibility best practices, articles, documentation, and general resources
- •Contact Esri Accessibility Form

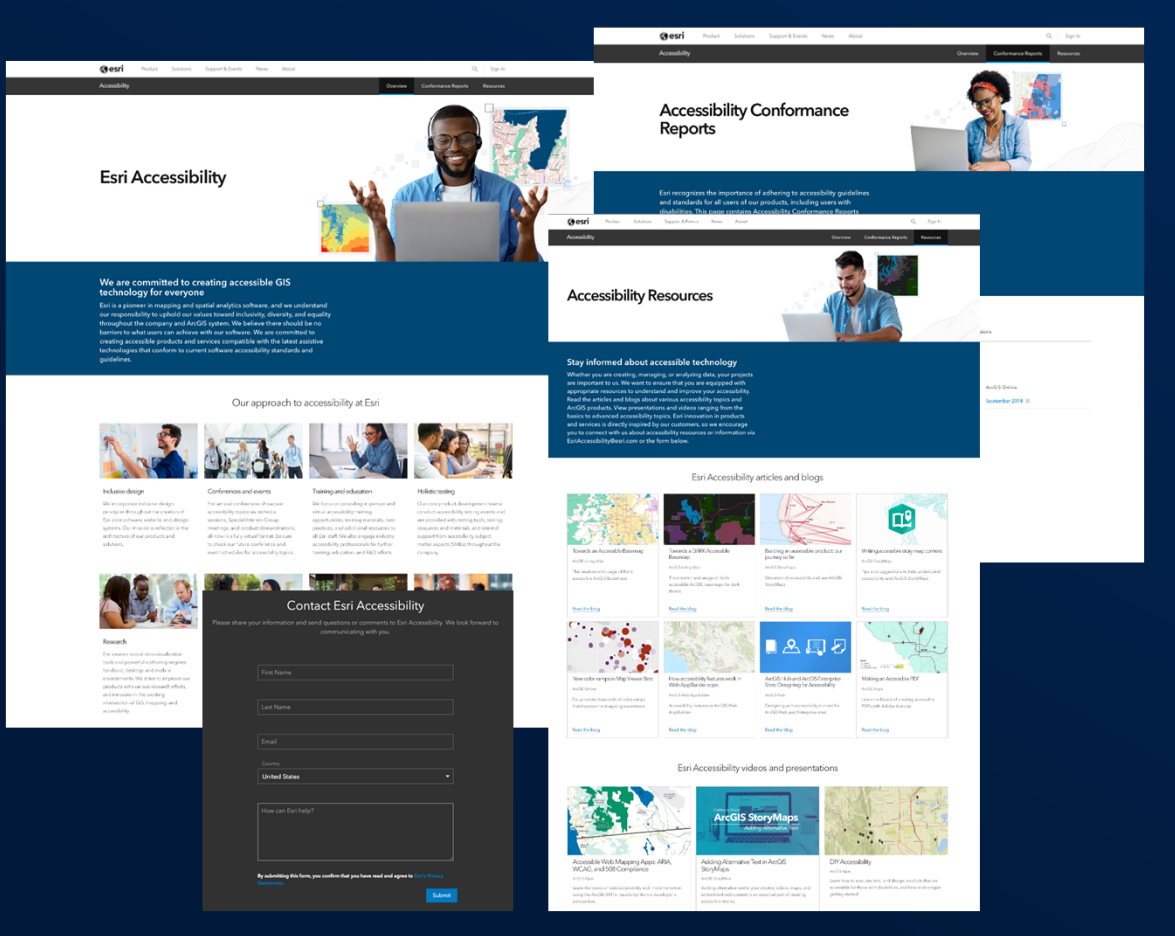

## Accessibility Community Esri Legal Accessibility

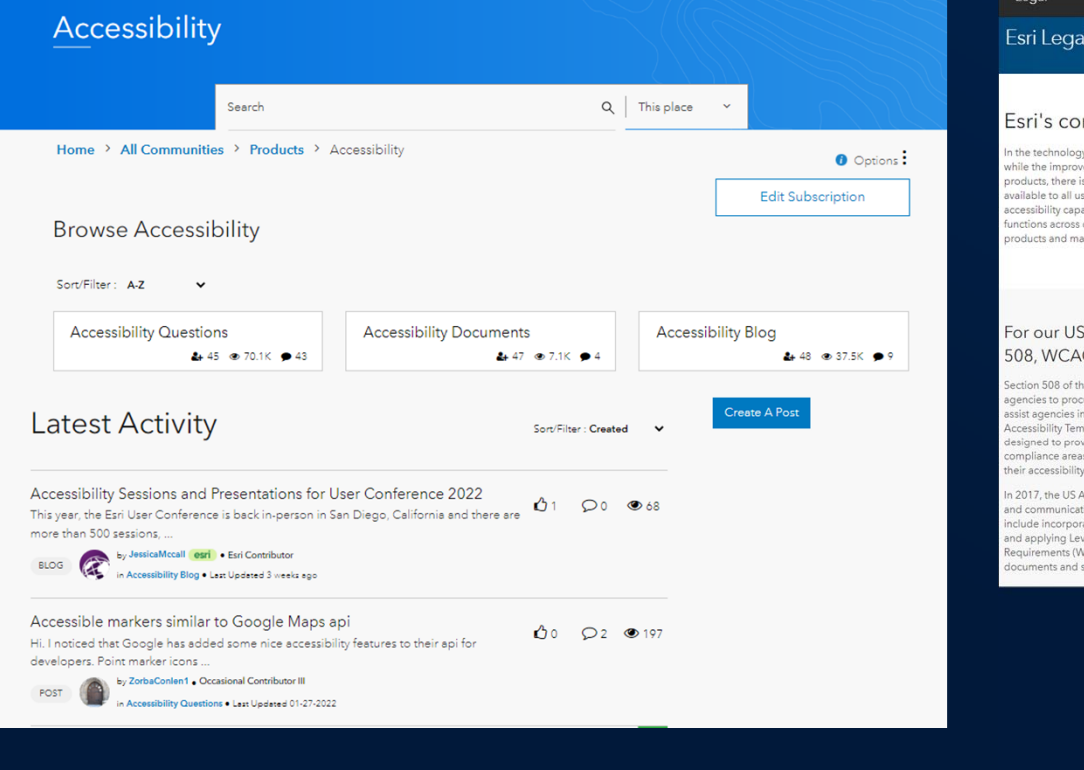

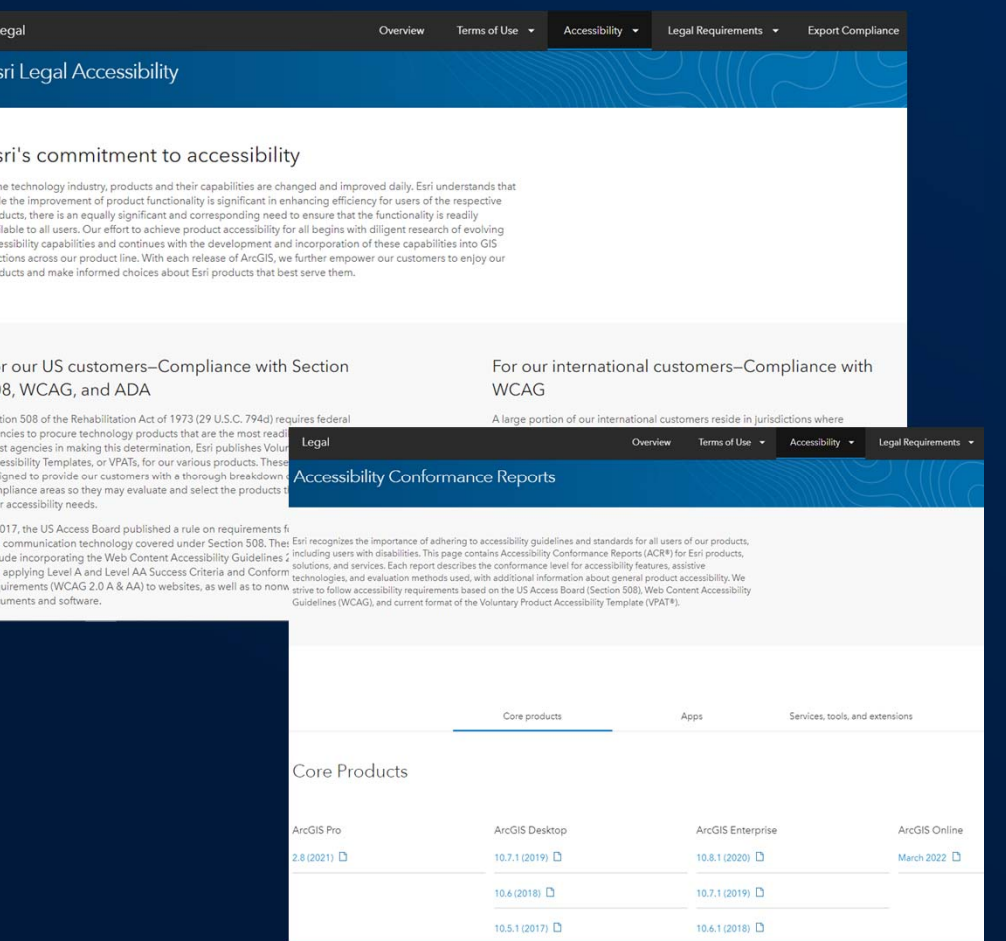

#### Esri Accessibility Resources

- Esri Accessibility Site
	- https://www.esri.com/en-us/accessibility/overview
- Esri Legal Accessibility
	- https://www.esri.com/enus/legal/accessibility/conformance-reports
- Esri Accessibility Community
	- https://community.esri.com/t5/accessibility/ctp/accessibility
- EsriAccessibility@Esri.com
	- Email alias for issues and request for assistance

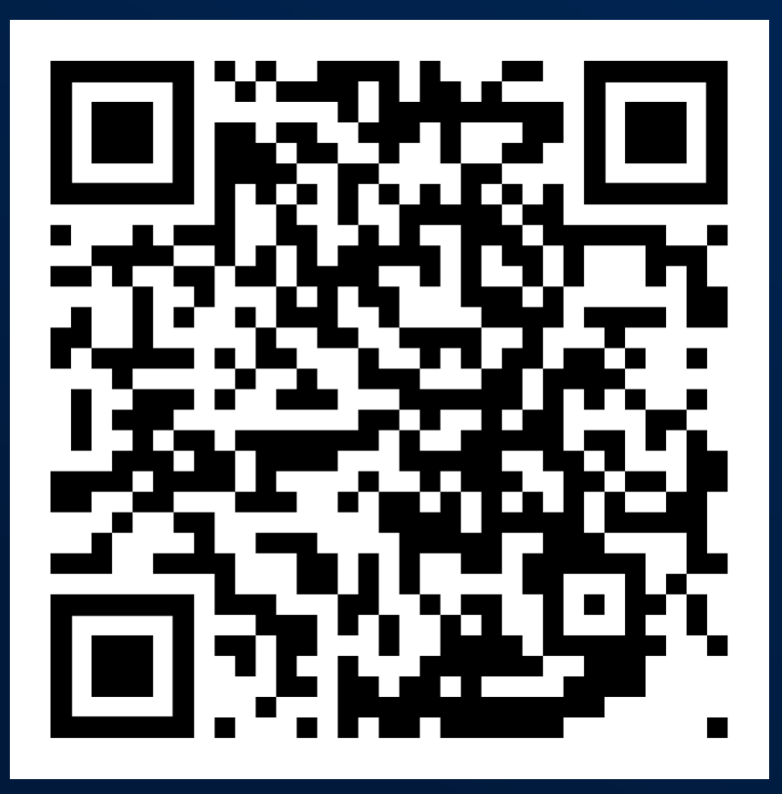

#### Esri Accessibility Resources (cont)

#### • ArcGIS Instant Apps resources:

- https://www.esri.com/en-us/arcgis/products/arcgisinstant-apps/resources

#### • ArcGIS StoryMaps resources:

- https://storymaps.arcgis.com/stories/02670c9018f14 cfbbaef7cba5c54d453

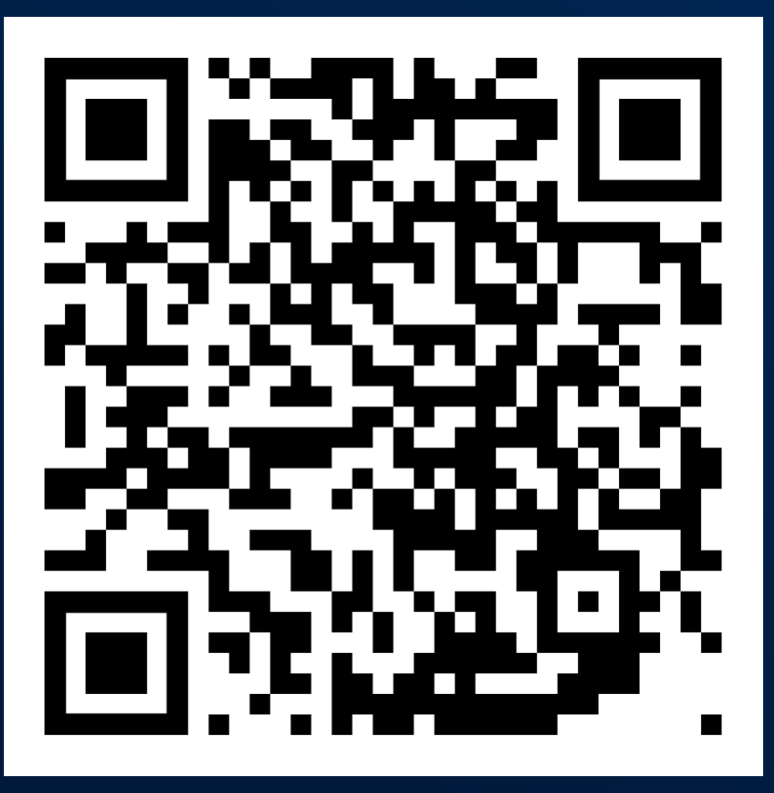

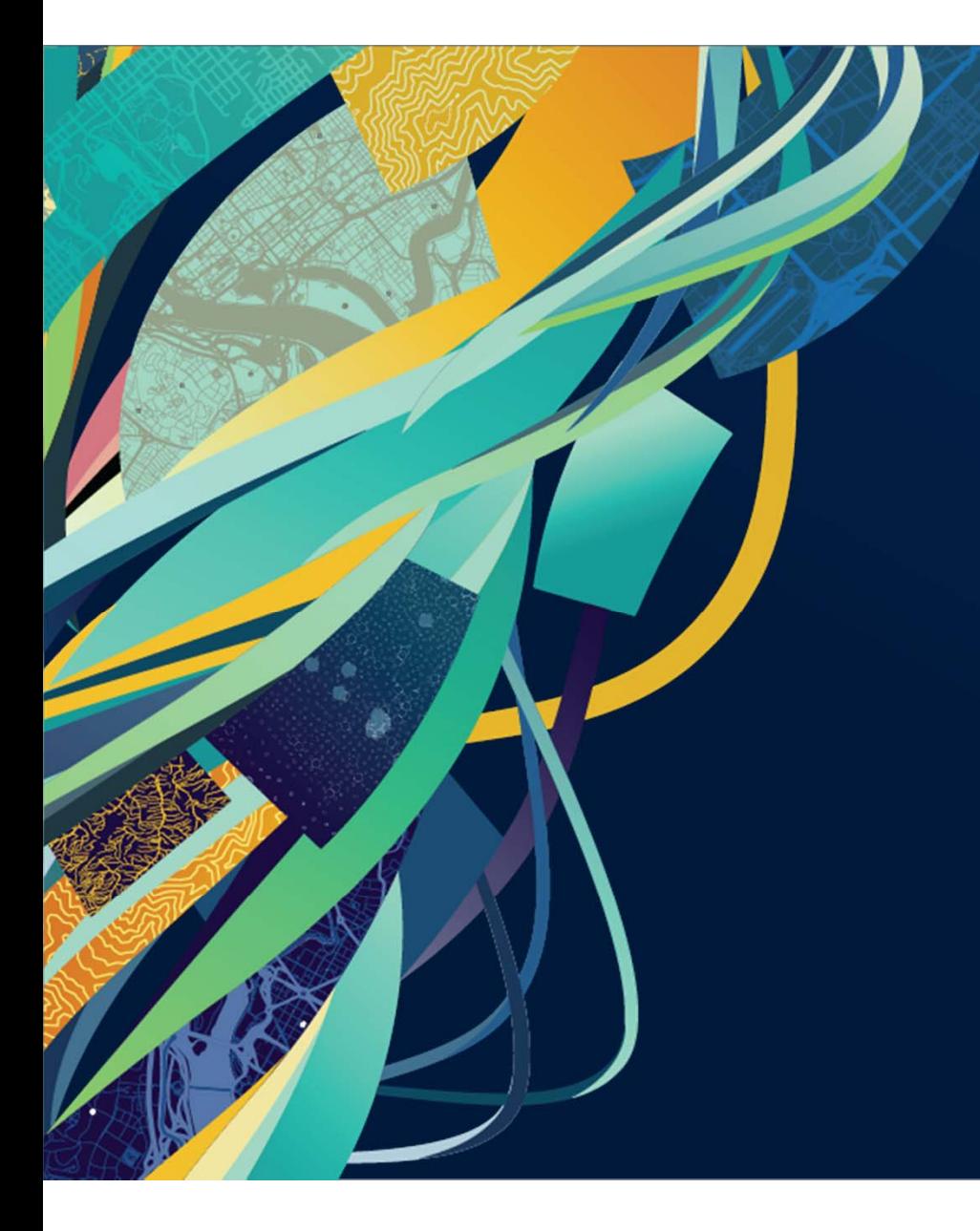

## Questions and **Discussion**

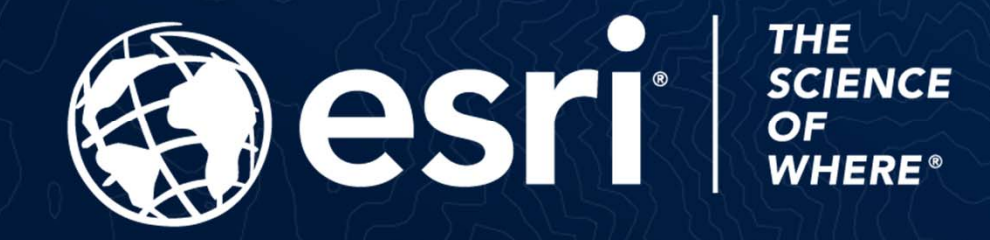

Copyright © 2023 Esri. All rights reserved.